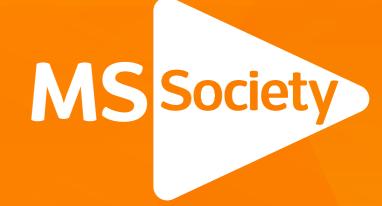

A guide for ordering designed materials

Together we can stop MS.

## **Contents**

2 Introduction

<sup>3-4</sup> Placing an Order

5-6 Newsletters

7 Posters

8 Leaflets

9 Cards

Social Media Assets

Pop-up Banners

Group Logo

13 Certificate

14 Contact / FAQ's

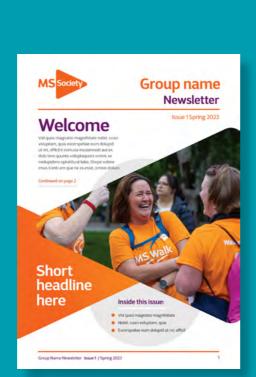

utae ma nosanih iliqui
eos con rerum aliat
liquid ullaut et mo

# Your story headline here

Byline if required

Quia coriasi minisquas utae ma nosanih iliquia eos con rerum aliat liquid ullaut et mo intiumquia alicidestis de nectas quis ari dipsum am estis es etur? Quis dolori dit aci ut odiorat ioreicia a voluptat quametu ribus.

Pore voleserum quiditi bernatur am qui torecep udiscias deliquatem except assus mollendem assus. volorempore nimus, sim nus sumque volupta quo et volora nem inciet et lab ipsundunt, volut quas consed eosapitiore nullibus explam inctore, saeprepudae excepra tquossequo in eos veressit optium, officiis re plabo. Nequam et assi dolorem volore mo ium nihic to to eserspissit voluptate plitatem quam aperchit est poribusam

Vid quo magnihi cusci vo excersp dolupid inimusa aut es d volupta molupid

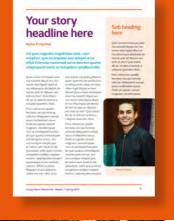

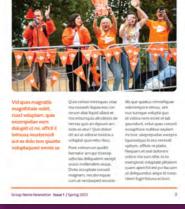

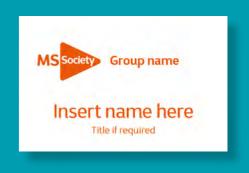

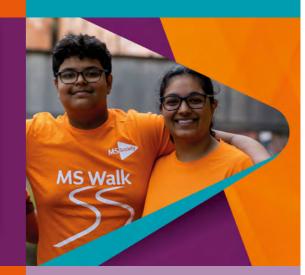

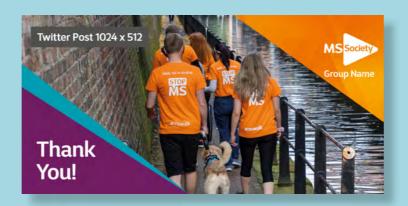

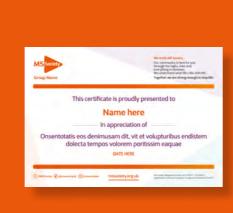

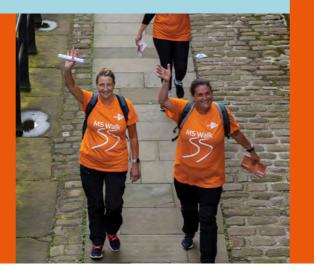

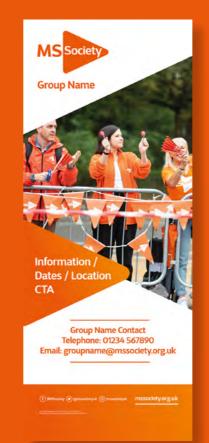

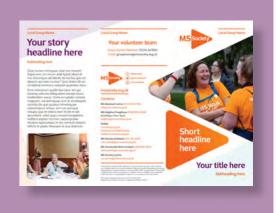

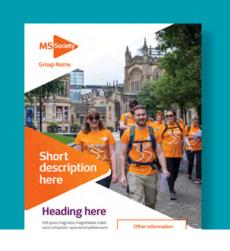

## Introduction

Following the closure of Web to Print we have developed an interim solution which provides you with designed marketing materials. This document will give you all the information to create and order these designs.

#### Who is this guidance for?

This guidance document is for any individual or group looking to customise MS Society Designs.

#### Order process and timelines

To order designed materials you will need to do this via the order form. For certain items you will also need to fill out a word template. This template will need to be filled out and uploaded along with any imagery to the order form. The template is available to download via vol web.

Once you've pressed submit the order will be sent to our designer. You will need to provide all final details within the word document and the Microsoft Order form. Without these details your order will be rejected and you will be asked to refill the order form with all the information needed.

Orders must be placed using the Microsoft Order form by Monday at 12pm to guarantee your download is delivered back to you within 5-7 working days. This may be longer during busier periods. Once the designer has created your order we will send you back a proof where you will have the opportunity to provide one set of amendments in an email. Once we receive your amendments the final order will be sent to you within 48 hours.

#### **Brand**

All marketing materials and collateral have been created using our most up to date brand guidelines which can be accessed here.

#### Completing the word document

We've created specific word documents to complete depending on what you are ordering.

If you download the word form and use it on desktop you can simply click into the word text boxes and insert your text.

If you are completing the word document online (via Microsoft 365) to insert your text you will need to double click on the box and this will take you to the option to add text.

Tip:
to check how many words
you have within a text box,
simply highlight the text
within the box and you
will find the number in the
bottom left hand corner of
the screen.

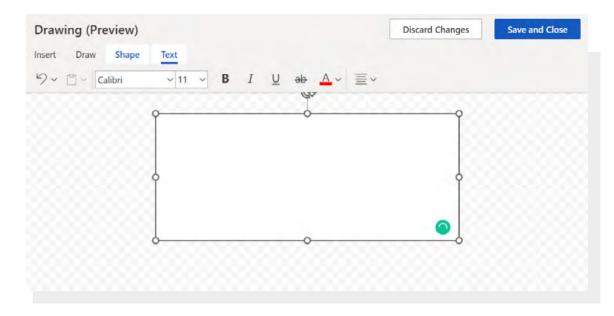

# Placing an order (1 of 2)

We've created this order form for you to place orders for marketing materials. This form will give you all the options of the design materials available to order.

## Order Form Step 1

Enter Required Information - this will be used in all appropriate spaces within the various templates.

#### MS Society Designs Order Form

Please have all content ready to upload in the word template associated with the item (if applicable) and any imagery you wish to use.

Hi, webtoprint. When you submit this form, the owner will see your name and email address.

\* Required

1. Group Name \*

Enter your answer

2. Individual Name \*

Enter your answer

3. Group Email Address (must be an MS Society email)

\*

Enter your answer

4. Telephone number \*

Enter your answer

5. Regional Development Officer Name

Enter your answer

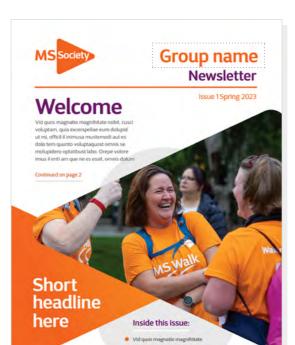

Group Name Newsletter : Issue 1 / Spring 2023

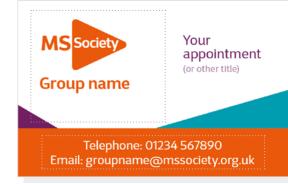

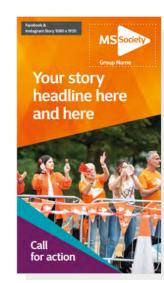

# Placing an order (2 of 2)

You will also see follow up questions relating to the customisation of MS Society Designs, including sections to upload any word template or images needed. We've also provided image options if you do not have your own imagery available.

Throughout the guidance document and on the word templates we've specified average word counts as a guide to ensure you have enough space. We also ask that any images uploaded are at least 2MB.

Start my order

#### **Order Form**

#### Step 2

Digital or Print choice. If print is selected contact the Marketing Team to discuss requirements during the fulfilment process.

#### **Order Form**

#### Step 3

Choose item of design material you wish to produce. This will lead to another step specific to each item, these are illustrated in the following pages.

6. Order options (printing not yet available) PDF download (for digital distri-PDF download (for own printing) 7. What would you like to order? \* Newsletter A4 Poster Leaftet Appointment Card ID card Lanyard Card Social Media Asset O Pop Up Banner MS Group Logo Certificate Submit

#### **Order Form**

#### Step 3

Upload completed Word documents, the documents themselves will provide information fields specific to the template chosen.

#### **Order Form**

#### Step 4

Choose from image library or upload your own images. Reproduction quality required varies on use (print or digital), but as a guide images should be at least 2mb.

#### Note

If you are using your own images please ensure you have the necessary consent to do so – see MS Society Designs page on the volunteer website for more information

8. Word template
(Non-anonymous question (1)) \*

#### ↑ Upload file

File number limit: 1 Single file size limit: 10MB Allowed file types: Word, Excel, PPT, PDF, Image, Video, Audio

9. Image options \*

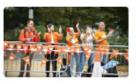

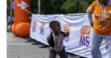

Option 1

Option 2

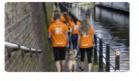

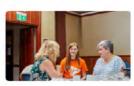

Option 3

Option 4

Upload own image

10. Images (Non-anonymous question (i) \*

↑ Upload file

File number limit: 1 Single file size limit: 10MB Allowed file types: Word, Excel, PPT, PDF, Image, Video, Audio

Submit

#### Note

Word counts given are a guide only, the design in most cases is flexible enough to allow for a 10 - 20% variation in text length.

## Newsletter (1 of 2)

Available in 4, 8 or 12 pages.

Each to contain a front and back cover and a choice from ten alternative page templates, find these on the next page of this document.

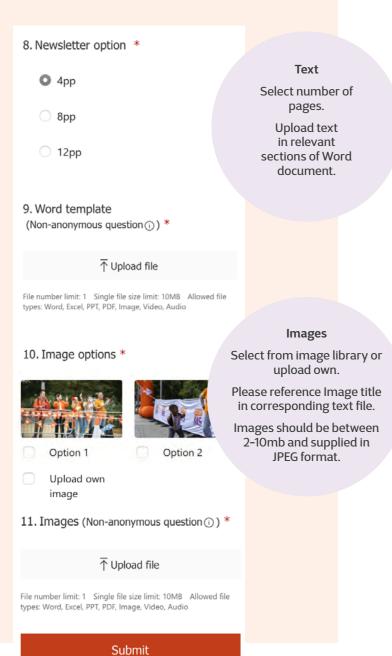

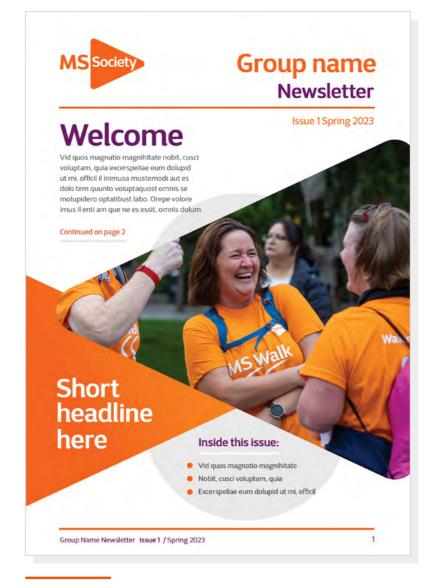

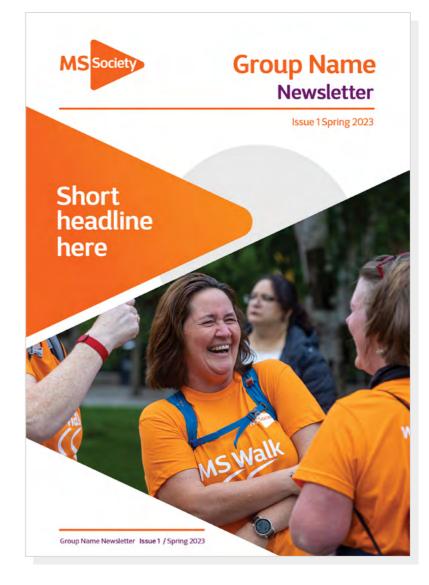

#### Newsletter Template:

#### Front Cover A

Word Count Guide: 50 - 70 Words

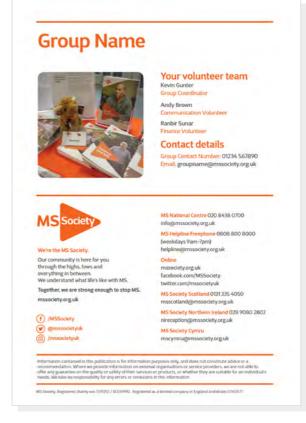

#### Newsletter Template:

#### Front Cover B

Word Count Guide: 3-6 Words

#### **Newsletter Template:**

#### **Back Cover**

Word Count Guide
Volunteer Team names
and contacts: Image is
optional - if more space
is required the image
can be replaced with a
column of text.

## Newsletter (2 of 2)

Choice of page layouts to build the newsletter.

Follow steps from previous page to upload text and images, if there is a preference for page layout styles please indicate which within the text file.

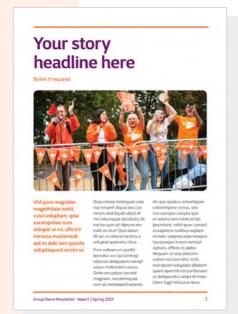

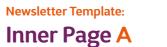

Word Count Guide: 150 Words

Newsletter Template:

#### Inner Page B

Word Count Guide: 250 Words

Newsletter Template:

#### Inner Page C

Word Count Guide: 250 Words Newsletter Template:
Inner Page D

Word Count Guide: 15 Words

Newsletter Template:

#### Inner Page E

Word Count Guide: 250 Words

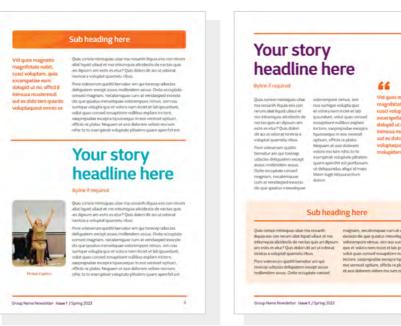

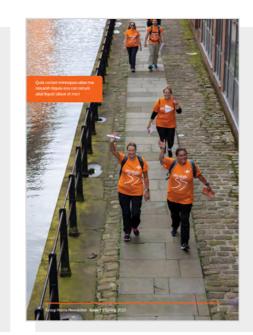

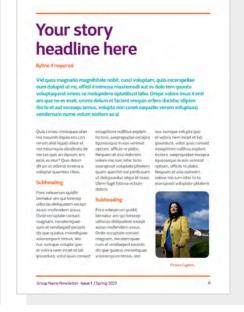

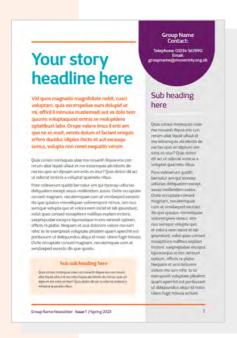

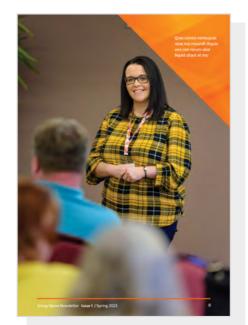

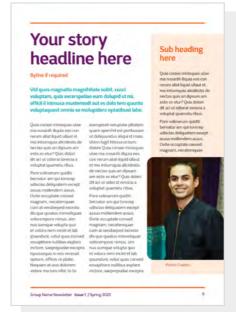

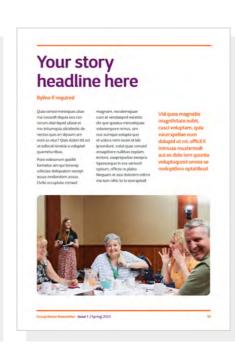

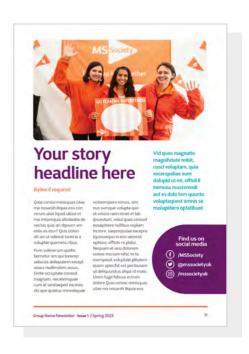

#### Styles

If no preference for page layout is noted in text file, a choice will be made for the most suitable to fit content supplied.

Pages should be in groups of 4, to include cover and back cover.

Newsletter Template: Inner Page F

Word Count Guide: 350 Words

Newsletter Template:
Inner Page G

Word Count Guide: 15 Words Newsletter Template:
Inner Page H

Word Count Guide: 280 Words

Newsletter Template: Inner Page I

Word Count Guide: 130 Words Newsletter Template:

Inner Page J

Word Count Guide: 150 Words

## **A4 Poster**

Choice of layout to create a poster.

After inputting General information choose style and add text and image.

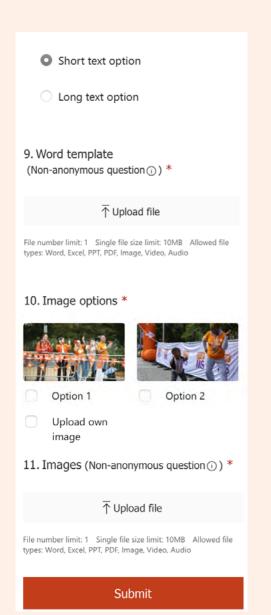

#### **A4 Poster Template:**

#### **Short Text Option**

Word Count Guide: 30 Words

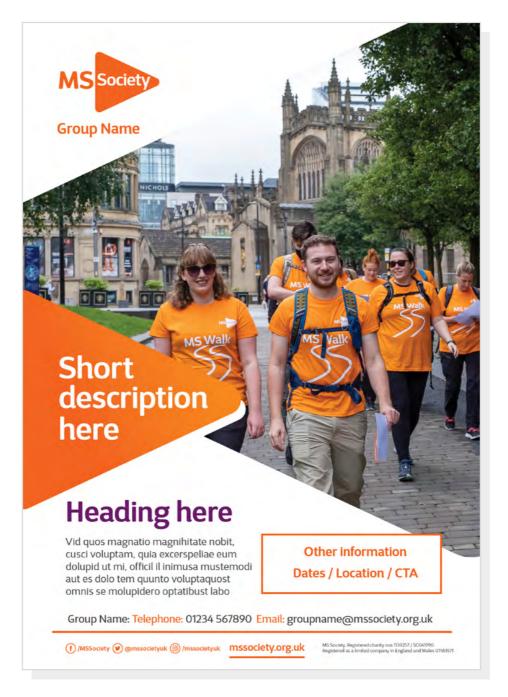

#### A4 Poster Template:

#### **Long Text Option**

Word Count Guide: 65 Words

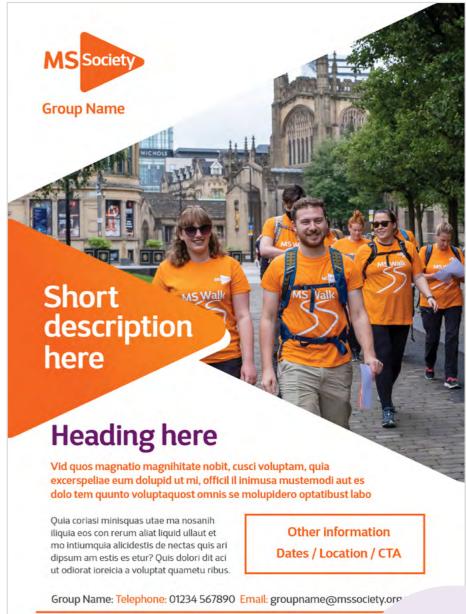

(f) /MSSociety (g) @mssocietyuk (@) /mssocietyuk mssociety.org.uk

Text

Select Style & upload text file broken into sections as demonstrated above. If a section is not required (i.e 'Other Information' leave blank and the designer will take this into consideration.

## Leaflets

Choice of layout to create a leaflet.

Choose style and add text and images.

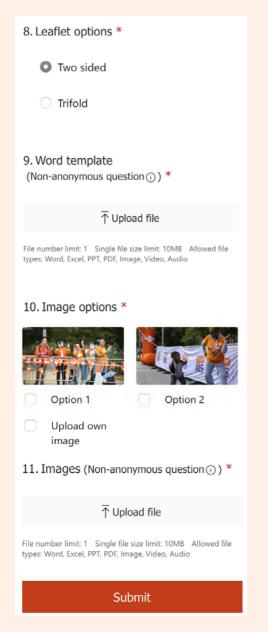

#### **Leaflet Template:**

Inside

#### Tri-fold A4 Leaflet

Word Count Guide: Outer: 130 Words (+8 to 10 for cover) Inner: 300 Words

(Excluding Group information)

Group and general information will be added here unless otherwise requested.

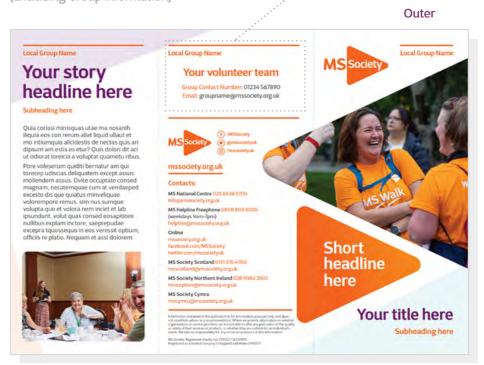

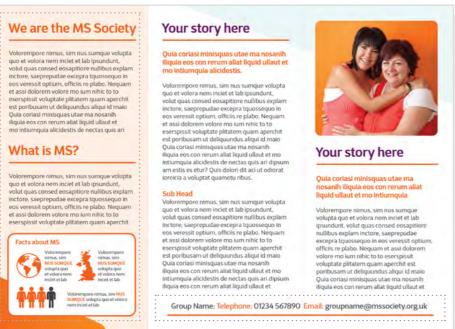

#### **Leaflet Template:**

#### A5 Two Sided Leaflet

#### **Word Count Guide:**

Cover: 60 Words (Excluding Group information)

**Group Name** 

**Short** 

here

description

**Heading here** 

Ouia coriasi minisquas utae ma

nosanih iliquia eos con rerum aliat liquid ullaut et mo intiumquia

alicidestis de nectas quis ari dipsum.

Vid quos magnatio magnihitate nobit, cusci voluptam,

Group Name: Telephone: 01234 567890 Email: groupname@mssociety.org.uk

mssociety.org.uk

Other information

Dates / Location / CTA

quia excerspeliae eum dolupid ut mi, officil il inimusa

mustemodi aut es dolo tem quunto voluptaquost.

#### **Back Cover:**

Volunteer Team names and contacts: Image is optional - if more space is required the image can be replaced with a column of text.

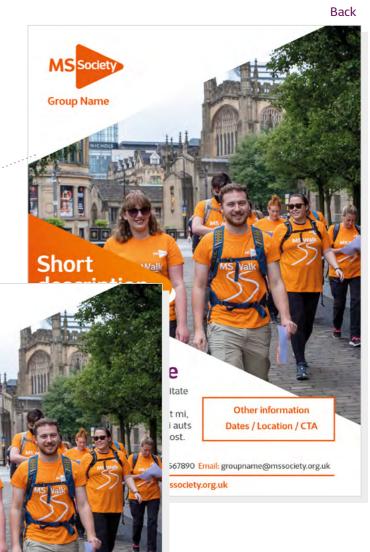

#### Text

Select Style & upload text file broken into sections as demonstrated above. Layout will vary depending on number of stories and images.

Front

## Cards

Choice of card template designs.

8. Your Appointment (or other text - max 5 words) Enter your answer 9. Telephone and email contact details \* Enter your answer Submit

### **Card Template: Appointment Card** You can enter any text to 85mm x 55mm Double Sided suit your needs here. Front Your appointment (or other title) **Group name** Telephone: 01234 567890 Email: groupname@mssociety.org.uk Reverse Location

f /MSSociety @ @mssocietyuk @ /mssocietyuk

mssociety.org.uk

You can enter any text to

suit your needs here.

# MS Society

8. ID card (Name and title if required) \*

Enter your answer

Submit

**Card Template:** 

**Card Template: ID Card** 

85mm x 55mm Single Sided

**Group Name** 

Insert name here

Title if required

**Lanyard Card** 

85mm x 55mm Single Sided

| MS Society Group name               |
|-------------------------------------|
| Insert name here  Title if required |

8. Lanyard card (Name and title if required)

Enter your answer

Submit

## Social Media Assets

Choice of layouts to create a post or header JPEG, choose style and add text and images.

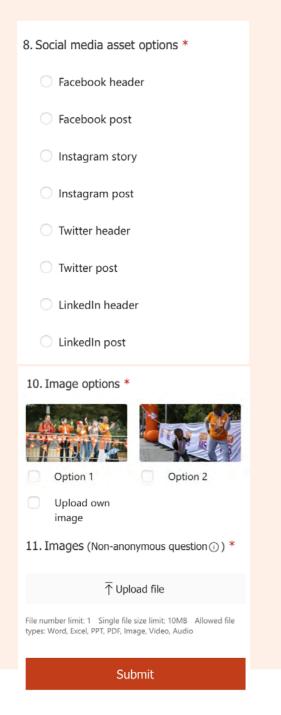

**Social Media Template:** 

#### **Facebook Feed**

1080 x 1350 pixels

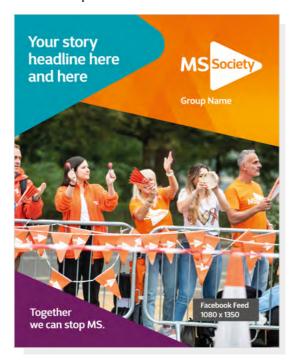

Social Media Template:

#### Facebook & Instagram Story

1080 x 1920 pixels

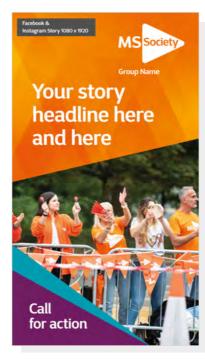

Social Media Template:

#### Facebook Group Header

1640 x 856 pixels

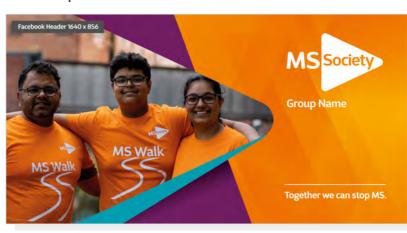

Social Media Template:

#### **Twitter Header**

1500 x 500 pixels

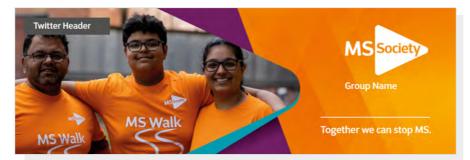

**Social Media Template:** 

#### Twitter Post

1024 x 512 pixels

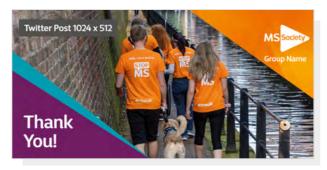

Social Media Template:

#### LinkedIn Header

1600 x 800 pixels

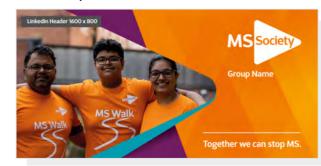

**Social Media Template:** 

#### LinkedIn Post

1200 x 627 pixels

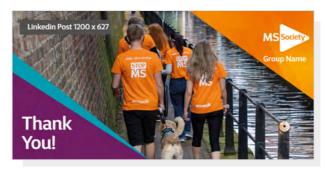

Text

Select Style & upload text file broken into messages as demonstrated. Call to Action lines can be personalised or use the MS Society strapline.

Wordcount 3 - 6 words

#### **Social Media Template:**

#### **Instagram Feed**

1080 x 1080 pixels

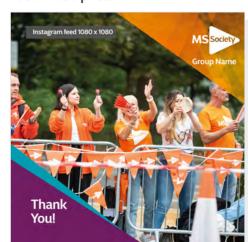

## Pop-up Banners

Choice of layouts to create a Banner.

After inputting General information choose style and add text and images.

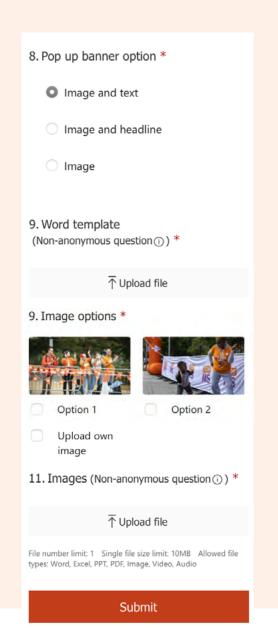

#### **Banner Template:**

#### Pop-up Design A Image & Text

Word Count Guide: 25 Words Size 2000mm x 800mm

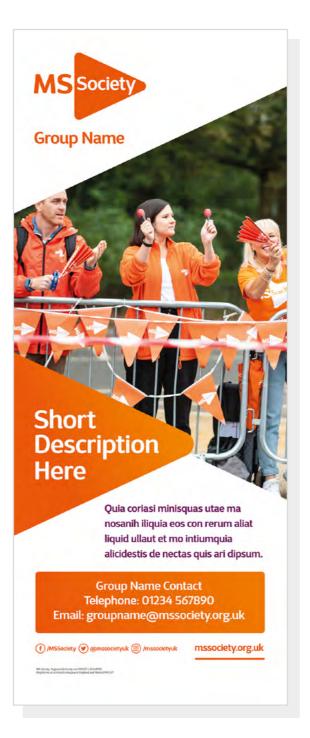

#### **Banner Template:**

#### Pop-up Design B Image & Headline

Word Count Guide: 10 Words Size 2000mm x 800mm

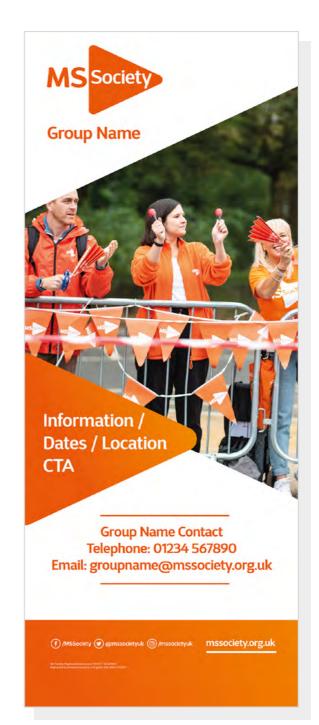

#### **Banner Template:**

#### Pop-up Design C Image

Word Count Guide: 0 Words Size 2000mm x 800mm

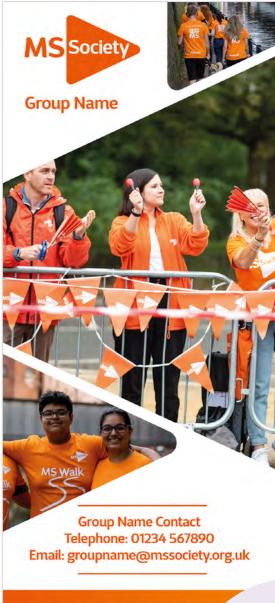

) /MSSociety ( ) @mssocietyuk ( ) /mssocietyuk ( ) /mssocietyuk

Text

Select Style & upload text file broken into sections as demonstrated above. Layout will vary depending on number of text blocks and images.

## **Group Logo**

The information for you Group logo will be taken from the General Information in step one of the process. Supplied as print and digital formats (eps and png) and for use on light and dark backgrounds.

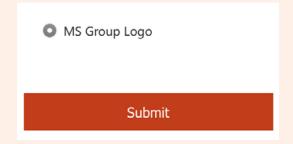

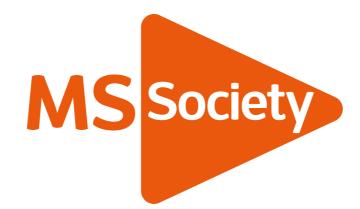

Your Group Name

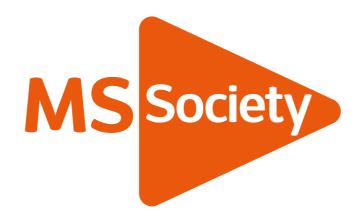

Your Longer Group Name

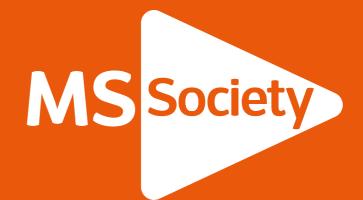

Your Group Name

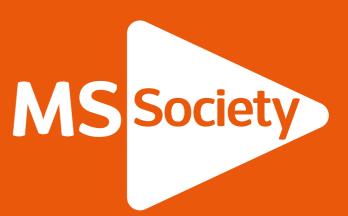

Your Longer Group Name

## Certificate

After inputting General information add text to create your certificate.

8. Certificate text (max 12 words) \*

Enter your answer

This question is required.

9. Certificate date \*

Enter your answer

This question is required.

Submit

**Certificate Template:** 

#### A4 Certificate

Word Count Guide: Max 12 Words + Name

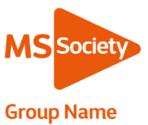

#### We're the MS Society.

Our community is here for you through the highs, lows and everything in between. We understand what life's like with MS.

Together, we are strong enough to stop MS.

This certificate is proudly presented to

## Name here

———— In appreciation of ————

Onsentotatis eos denimusam dit, vit et volupturibus endistem dolecta tempos volorem poritissim eaquae

**DATE HERE** 

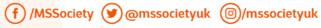

mssociety.org.uk

MS Society. Registered charity nos 1139257 / SC041990. Registered as a limited company in England and Wales 07451571

#### **FAQS**

## Q. Can I change the format of the templates?

A. No all the templates are pre-set and won't change. You can customise the text and imagery that is included by inputting the content you want through the MS order form.

## Q. Can I have a proof of my template before I get the final file?

A. Yes we will send you a proof of your order via email within 5-7 days of you placing your order. You will be able to send us one round of amends by return email and we will send you the final PDF within 48 hours.

#### Q. What if I want print my order?

## Q. What if I need to place an order for more than one item?

A. You can only place an order for one item at a time so if you are looking to order multiple items you will need to fill out another form.

## For further assistance and advice contact the Marketing Team

#### **Contact details**

Telephone: 0300 500 8084 (supporter care team)

Email: webtoprint@mssociety.org.uk

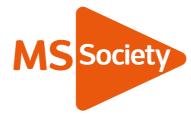

#### We're the MS Society.

Our community is here for you through the highs, lows and everything in between. We understand what life's like with MS.

Together, we are strong enough to stop MS. mssociety.org.uk

f /MSSociety

🏏 @mssocietyuk

MS National Centre 020 8438 0700 info@mssociety.org.uk

MS Helpline Freephone 0808 800 8000 (weekdays 9am-7pm) helpline@mssociety.org.uk

#### Online

mssociety.org.uk facebook.com/MSSociety twitter.com/mssocietyuk

MS Society Scotland 0131 335 4050 msscotland@mssociety.org.uk

MS Society Northern Ireland 028 9080 2802 nireception@mssociety.org.uk

MS Society Cymru

mscymru@mssociety.org.uk

Information contained in this publication is for information purposes only, and does not constitute advice or a recommendation. Where we provide information on external organisations or service providers, we are not able to offer any guarantee on the quality or safety of their services or products, or whether they are suitable for an individual's needs. We take no responsibility for any errors or omissions in this information

MS Society. Registered charity nos 1139257 / SC041990. Registered as a limited company in England and Wales 07451571